# Configurazione dei tunnel VP e della commutazione VP  $\overline{a}$

# Sommario

[Introduzione](#page-0-0) **[Prerequisiti](#page-3-0) [Requisiti](#page-3-1)** [Componenti usati](#page-3-2) **[Convenzioni](#page-4-0)** [Configurazione dello switching VPN](#page-4-1) [Esempio di rete](#page-4-2) [Configurazioni](#page-4-3) **[Verifica](#page-5-0)** [Configurazione di tunnel VP regolari o senza forma](#page-6-0) [Esempio di rete](#page-6-1) [Configurazioni](#page-6-2) **[Verifica](#page-8-0)** [Configurazione dei tunnel VP per una singola categoria di servizi](#page-9-0) [Esempio di rete](#page-9-1) [Configurazioni](#page-9-2) **[Verifica](#page-10-0)** [Configura tunnel VP con forma](#page-11-0) [Esempio di rete](#page-11-1) **[Configurazioni](#page-11-2) [Verifica](#page-13-0)** [Restrizioni per tunnel VP con forma](#page-14-0) [Configura tunnel VP gerarchici per più categorie di servizi](#page-14-1) [Esempio di rete](#page-15-0) **[Configurazioni](#page-15-1) [Verifica](#page-17-0)** [Restrizione per tunnel VP gerarchici](#page-18-0) [Risoluzione dei problemi](#page-18-1)

# <span id="page-0-0"></span>Introduzione

In questo documento vengono fornite configurazioni di esempio per i tunnel del percorso virtuale (VP) e la commutazione VP.

Con la commutazione VP, la decisione di commutazione si basa esclusivamente sul numero VPI (Virtual Path Identifier). A differenza del VPI e del VCI (Virtual Channel Identifier) per la

commutazione del canale virtuale (VC), che riduce le attività di amministrazione e consente una commutazione più rapida delle celle.

Nei tunnel VP, l'interfaccia VP è un punto di multiplexing/demultiplexing su uno switch ATM nel quale i VC di diverse interfacce ATM vengono aggregati a un VTP su un'interfaccia. Le connessioni VPN sono connessioni ATM che sono un insieme di più VC con lo stesso numero VPI. I VP vengono utilizzati più di frequente sulle WAN.

#### Connessioni ATM

I due tipi principali di connessioni ATM sono i terminali di videoconferenza e i terminali virtuali.

I VC sono identificati univocamente sulla porta di uno switch ATM dai numeri VPI e VCI.

I VP sono identificati univocamente sulla porta ATM dal numero VPI sulla porta ATM.

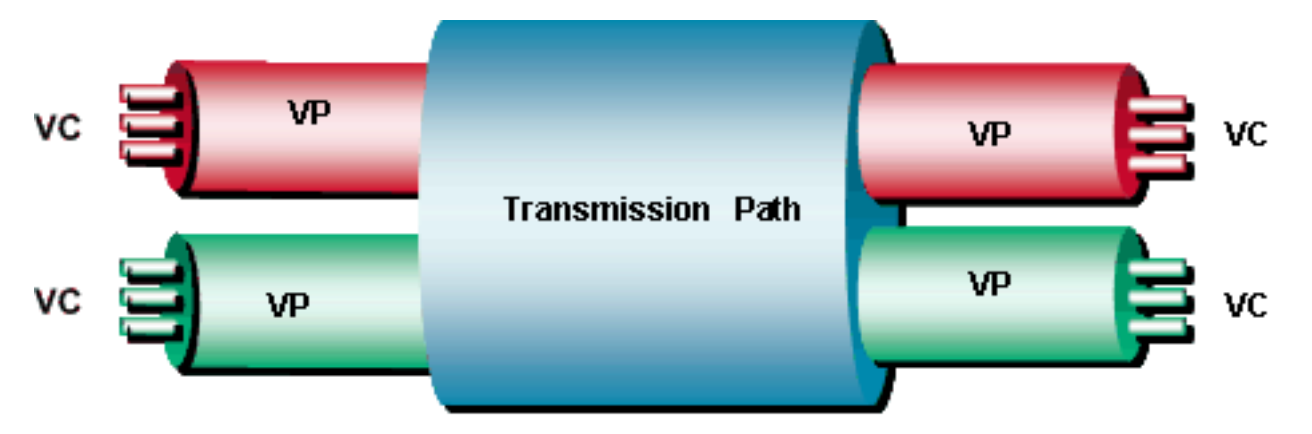

Nel diagramma di cui sopra, le celle ATM che arrivano sul VC sono commutate in base al numero VPI e VCI nell'intestazione della cella. D'altra parte, le celle ATM che arrivano sulla VP vengono commutate solo in base al numero VPI. La configurazione dello switch ATM determina se lo switch deve essere uno switch VC o VPN per una coppia VPI/VCI specifica o per VPI rispettivamente.

In questo diagramma, una cella viene commutata a livello VC o VP. Con la commutazione VC, lo switch riceve una cella con un VPI e un VCI configurati. Quindi, consulta la tabella delle connessioni per determinare la porta o le porte in uscita con un nuovo valore VPI/VCI. Il VCI/VPI 100/2 e 110/2 sono collegati alla porta 1 e il VCI/VPI associato alla porta 2 è 110/5. Si noti che il VCI è solo di importanza locale e non deve essere univoco. Per la porta 3, il VPI/VCI associato è 1/50. Il VPI/VCI 7/100 e 7/110 sono associati alla porta 4.

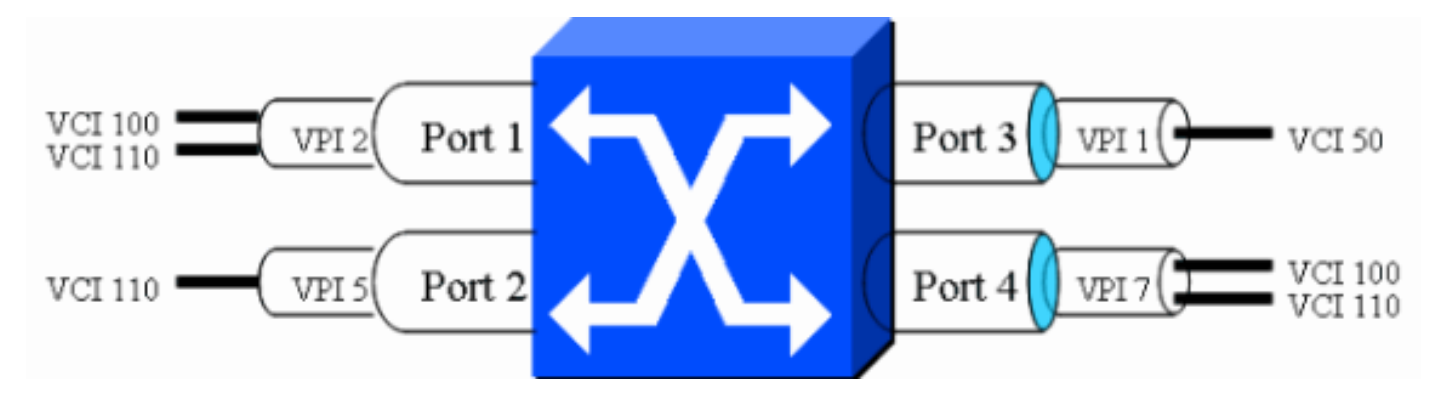

Èpossibile convertire il traffico da una porta in entrata sullo switch a una porta in uscita. Ad esempio, è possibile verificare che tutto il traffico in arrivo sulla porta 1 VPI/VCI 2/100 venga commutato sulla porta 4 VPI/VCI 7/110. Allo stesso modo, è possibile configurare lo switch ATM in modo che trasferisca il traffico dalla porta 2 VPI/VCI 5/110 alla porta 4 VCI/VPI 7/100. La tabella mostra come è possibile passare da un VPI/VCI all'altro. Questa è una commutazione VC in quanto usa le informazioni VPI e VCI per commutare il traffico.

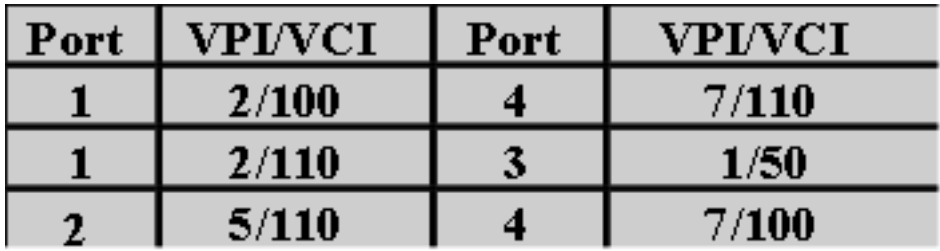

Un altro modo per commutare il traffico ATM è usare solo le informazioni VPI. In questa tabella si osserverà che la porta 1 VPI 2 è passata alla porta 4 VPI 7 e la porta 2 VPI 5 alla porta 3 VPI 1.

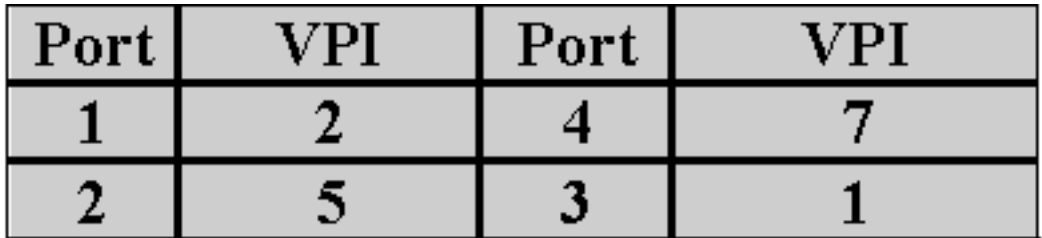

La commutazione VP e VC è illustrata in questo diagramma:

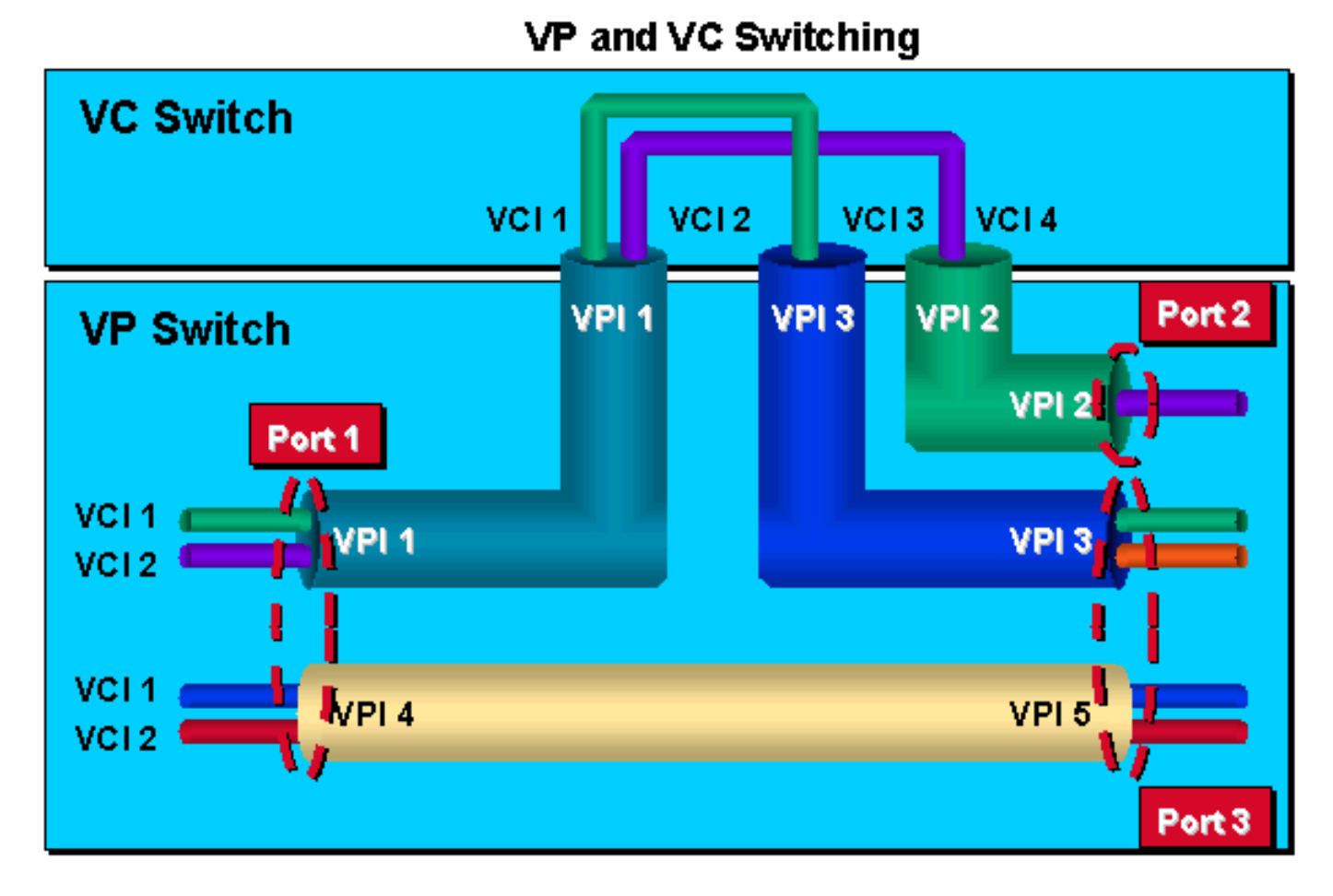

Sugli switch Cisco Enterprise ATM, sono disponibili tre tipi di tunnel VP:

- Tunnel VP regolari o senza forma
- Tunnel VP con forma
- Tunnel VP gerarchici

I tunnel VP regolari o senza forma sono tunnel VP su cui non è presente alcun traffic shaping per alcuna categoria di servizi ATM. I tunnel VP possono essere di qualsiasi categoria di servizi, ma non di forma. I VC in un tunnel devono appartenere alla stessa categoria di servizi del tunnel VPN.

I tunnel VP con forma sono tunnel VP a forma di traffico. Sono definiti solo per la categoria di servizi CBR (Constant Bit Rate) sugli switch Cisco Enterprise ATM. Tutte le VC all'interno di un singolo tunnel VP devono appartenere alla stessa categoria di servizi. L'output complessivo del tunnel VP è limitato dalla velocità dell'hardware alla PCR del tunnel.

I tunnel VP gerarchici sono tunnel VP a forma di traffico che supportano i VC di più categorie di servizi per coesistere nel tunnel contemporaneamente. Vengono utilizzati, ad esempio, se si dispone di più di una categoria di servizi ma di un solo tunnel VP.

# <span id="page-3-0"></span>**Prerequisiti**

## <span id="page-3-1"></span>**Requisiti**

Nessun requisito specifico previsto per questo documento.

### <span id="page-3-2"></span>Componenti usati

Le informazioni fornite in questo documento si basano sulle seguenti versioni software e hardware.

- Un tunnel VP senza forma di qualsiasi categoria di servizi è supportato su LS1010 (con funzionalità Card per-class queuing (FC-PCQ) e feature card per-flow queuing (FC-PFQ)), Catalyst 8540-MSR, Catalyst 8510-MSR, un router Cisco serie 7500 con PA-A3 e un router Cisco serie 7200 con PA-A2 o PA-A3, Cisco serie 7500 con PA-A6 e un router Cisco 7 Serie 2000 router con PA-A6. Il software Cisco IOS® versione 11.2, 11.3 o 12.0 supporta questa funzione. I VC all'interno di un tunnel senza forma devono appartenere alla stessa categoria di servizio di un tunnel VP senza forma.
- Un tunnel VP con forma di una categoria di servizi CBR è supportato su LS1010 con FC-PFQ, Catalyst serie 8510-MSR, Catalyst serie 8540-MSR, Cisco serie 7500 router con PA-A3 e Cisco serie 7200 router con PA-A2 o PA-A3, Cisco serie 7500 router con PA-A6 e Cisco serie 7200 router con PA-A6. Tutti i VC in un tunnel CBR VP devono essere stessa categoria di servizi.I tunnel VP con forma sono supportati per la prima volta nel software Cisco IOS versione 11.2(8.0.1)FWA4. I treni con software Cisco IOS versione 11.1 e WA3 non supportano i tunnel VP con forma.Per le versioni software successive al software Cisco IOS versione 11.3(0.8)TWA4, è supportato per una categoria di servizi di VC all'interno di un tunnel VP sagomato da installare su CBR.Le versioni software precedenti che supportano i VC con tunnel VP di forma all'interno di un tunnel CBR con forma devono appartenere alla categoria di servizi CBR.
- $\bullet$  I tunnel VP gerarchici della categoria di servizio CBR sono supportati su LS1010 con FC-PFQ, Catalyst 8510-MSR e Catalyst 8540-MSR. Il requisito software minimo è il treno W5 di Cisco IOS.

Le informazioni discusse in questo documento fanno riferimento a dispositivi usati in uno specifico ambiente di emulazione. Su tutti i dispositivi menzionati nel documento la configurazione è stata ripristinata ai valori predefiniti. Se la rete è operativa, valutare attentamente eventuali conseguenze derivanti dall'uso dei comandi.

## <span id="page-4-0"></span>**Convenzioni**

Per ulteriori informazioni sulle convenzioni usate, consultare il documento [Cisco sulle convenzioni](//www.cisco.com/en/US/tech/tk801/tk36/technologies_tech_note09186a0080121ac5.shtml) [nei suggerimenti tecnici](//www.cisco.com/en/US/tech/tk801/tk36/technologies_tech_note09186a0080121ac5.shtml).

# <span id="page-4-1"></span>Configurazione dello switching VPN

In questa sezione vengono presentate le informazioni necessarie per configurare le funzionalità descritte più avanti nel documento.

Nota: per ulteriori informazioni sui comandi menzionati in questo documento, usare lo [strumento di](//tools.cisco.com/Support/CLILookup/cltSearchAction.do) [ricerca dei comandi](//tools.cisco.com/Support/CLILookup/cltSearchAction.do) (solo utenti [registrati](//tools.cisco.com/RPF/register/register.do)).

## <span id="page-4-2"></span>Esempio di rete

Questa sezione utilizza la configurazione di rete illustrata nel diagramma seguente.

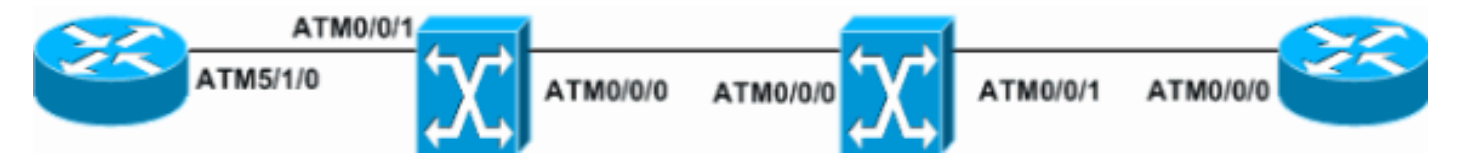

## <span id="page-4-3"></span>**Configurazioni**

Questa sezione utilizza le seguenti configurazioni.

- ATM5/1/0-R1
- ATM0/0/1-S1
- ATM0/0/1-S2
- ATM0/0/0-R2

### ATM5/1/0-R1

```
interface ATM5/1/0
 no ip address
 no atm ilmi-keepalive
!
interface ATM5/1/0.1 point-to-point
 ip address 1.1.1.1 255.255.255.0
 pvc 10/20
  encapsulation aal5snap
  !
interface ATM5/1/0.2 point-to-point
 ip address 2.1.1.1 255.255.255.0
 pvc 10/30
  encapsulation aal5snap
  !
```

```
interface ATM5/1/0.3 point-to-point
 ip address 3.1.1.1 255.255.255.0
pvc 11/40
ATM0/0/1-S1
interface ATM0/0/1
 no ip address
 atm pvp 10 interface ATM0/0/0 10
atm pvp 11 interface ATM0/0/0 11
ATM0/0/1-S2
interface ATM0/0/1
 no ip address
 atm pvp 10 interface ATM0/0/0 10
atm pvp 12 interface ATM0/0/0 11
ATM0/0/0-R2
interface ATM0/0/0
 no ip address
 no atm ilmi-keepalive
!
interface ATM0/0/0.1 point-to-point
 ip address 1.1.1.2 255.255.255.0
 pvc 10/20
  encapsulation aal5snap
 !
interface ATM0/0/0.2 point-to-point
 ip address 2.1.1.2 255.255.255.0
 pvc 10/30
  encapsulation aal5snap
 !
interface ATM0/0/0.3 point-to-point
 ip address 3.1.1.2 255.255.255.0
pvc 12/40
  encapsulation aal5snap
```
<span id="page-5-0"></span>Le informazioni contenute in questa sezione permettono di verificare che la configurazione funzioni correttamente.

Alcuni comandi show sono supportati dallo [strumento Output Interpreter \(solo utenti](https://www.cisco.com/cgi-bin/Support/OutputInterpreter/home.pl) [registrati\); lo](//tools.cisco.com/RPF/register/register.do) [strumento permette di visualizzare un'analisi dell'output del comando](//tools.cisco.com/RPF/register/register.do) show.

- show atm vp: verifica che il tunnel VP sia attivo.
- show atm vp traffic interface atm0/0/0 Verifica le informazioni di connessione al livello ATM sul percorso virtuale.
- $\bullet$  show atm vp interface atm0/0/0 10: verifica con i VPI tutti i VTP che passano attraverso il tunnel VP.

In questo esempio, i risultati restituiti dal comando show atm vp.

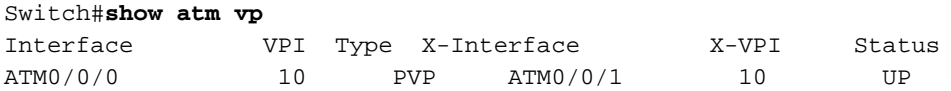

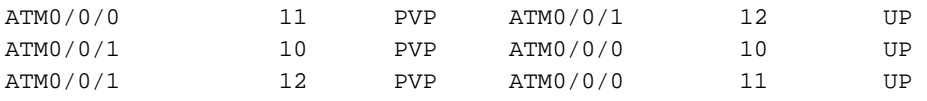

In questo esempio, i risultati restituiti dal comando show atm vp traffic interface atm0/0/0 .

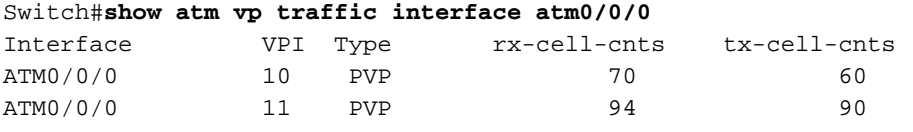

In questo esempio, i risultati restituiti dal comando show atm vp interface atm0/0/0 10 sono.

```
Switch#show atm vp interface atm0/0/0 10
```

```
Interface: ATM0/0/0, Type: oc3suni
VPI = 10
Status: UP
Time-since-last-status-change: 00:58:11
Connection-type: PVP
Cast-type: point-to-point
Cross-connect-interface: ATM0/0/1, Type: oc3suni
Cross-connect-VPI = 10
Rx connection-traffic-table-index: 1
Rx service-category: UBR (Unspecified Bit Rate)
Rx pcr-clp01: 7113539
Rx scr-clp01: none
Rx mcr-clp01: none
Rx cdvt: 1024 (from default for interface)
Rx mbs: none
Tx connection-traffic-table-index: 1
Tx service-category: UBR (Unspecified Bit Rate)
Tx pcr-clp01: 7113539
Tx scr-clp01: none
Tx mcr-clp01: none
Tx cdvt: none
Tx mbs: none
```
# <span id="page-6-0"></span>Configurazione di tunnel VP regolari o senza forma

In questa sezione vengono presentate le informazioni necessarie per configurare le funzionalità descritte più avanti nel documento.

Nota: per ulteriori informazioni sui comandi menzionati in questo documento, usare lo [strumento di](//tools.cisco.com/Support/CLILookup/cltSearchAction.do) [ricerca dei comandi](//tools.cisco.com/Support/CLILookup/cltSearchAction.do) (solo utenti [registrati](//tools.cisco.com/RPF/register/register.do)).

#### <span id="page-6-1"></span>Esempio di rete

Questa sezione utilizza la configurazione di rete illustrata nel diagramma seguente.

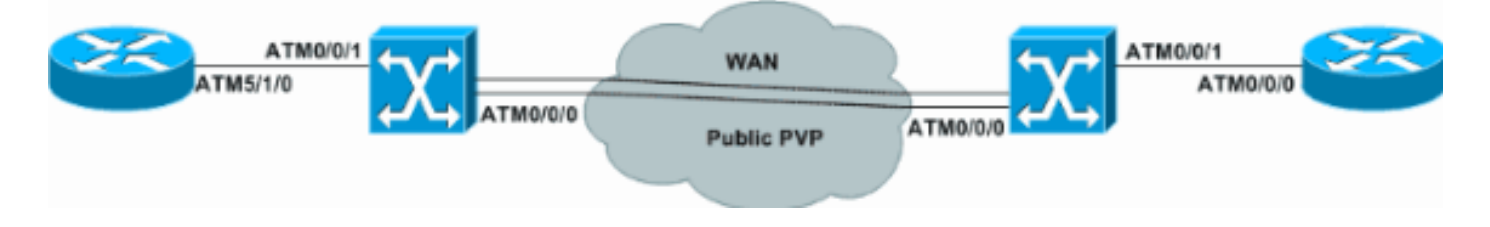

### <span id="page-6-2"></span>**Configurazioni**

In questa sezione vengono descritte le configurazioni per i tunnel VP normali o senza forma. Nell'esempio viene mostrato un percorso virtuale permanente (PVP) creato per attraversare un cloud WAN.

Questa sezione utilizza le seguenti configurazioni.

- Router 1
- Interruttore 1
- Interruttore 2
- Router 2

#### Router 1

```
interface ATM5/1/0.1 point-to-point
 ip address 1.1.1.1 255.255.255.0
 pvc 100/32
  encapsulation aal5snap
!
interface ATM5/1/0.2 point-to-point
 ip address 2.1.1.1 255.255.255.0
pvc 100/33
  encapsulation aal5snap
```

```
Interruttore 1
interface ATM0/0/0
 no ip address
atm pvp 100
!
interface ATM0/0/0.100 point-to-point
 no ip directed-broadcast
 no atm ilmi-keepalive
!
interface ATM0/0/1
 no ip address
 no ip directed-broadcast
 logging event subif-link-status
  atm ilmi-keepalive
 atm svcc vci min 100
  atm pvc 100 32 interface ATM0/0/0.100 100 32
atm pvc 100 33 interface ATM0/0/0.100 100 33
```
#### Interruttore 2

```
interface ATM0/0/0
 no ip address
atm pvp 100
!
interface ATM0/0/0.100 point-to-point
!
interface ATM0/0/1
 no ip address
 atm pvc 100 32 interface ATM0/0/0.100 100 32
atm pvc 100 40 interface ATM0/0/0.100 100 33
!
Router 2
```
interface ATM0/0/0.1 point-to-point ip address 1.1.1.2 255.255.255.0

```
 pvc 100/32
  encapsulation aal5snap
  !
interface ATM0/0/0.2 point-to-point
 ip address 2.1.1.2 255.255.255.0
pvc 100/40
  encapsulation aal5snap
  !
```
<span id="page-8-0"></span>Le informazioni contenute in questa sezione permettono di verificare che la configurazione funzioni correttamente.

Alcuni comandi show sono supportati dallo [strumento Output Interpreter \(solo utenti](https://www.cisco.com/cgi-bin/Support/OutputInterpreter/home.pl) [registrati\); lo](//tools.cisco.com/RPF/register/register.do) [strumento permette di visualizzare un'analisi dell'output del comando](//tools.cisco.com/RPF/register/register.do) show.

- show atm vp: verifica che il tunnel VP sia attivo.
- show atm vp traffic interface atm0/0/0 Verifica le informazioni di connessione al livello ATM sul percorso virtuale.
- show atm vp interface atm0/0/0 100: verifica con i VPI tutti i VTP che passano attraverso il tunnel VTP.

In questo esempio, i risultati restituiti dal comando show atm vp interface atm 0/0/0 100 sono.

```
Switch#show atm vp interface atm 0/0/0 100
Interface: ATM0/0/0, Type: oc3suni
VPI = 100
Status: TUNNEL
Time-since-last-status-change: 17:21:32
Connection-type: PVP
Cast-type: point-to-point
Rx cells: 49968, Tx cells: 50371
Rx connection-traffic-table-index: 1
Rx service-category: UBR (Unspecified Bit Rate)
Rx pcr-clp01: 7113539
Rx scr-clp01: none
Rx mcr-clp01: none
Rx cdvt: 1024 (from default for interface)
Rx mbs: none
Tx connection-traffic-table-index: 1
Tx service-category: UBR (Unspecified Bit Rate)
Tx pcr-clp01: 7113539
Tx scr-clp01: none
Tx mcr-clp01: none
Tx cdvt: none
Tx mbs: none
In questo esempio, i risultati restituiti dal comando show atm vp.
```
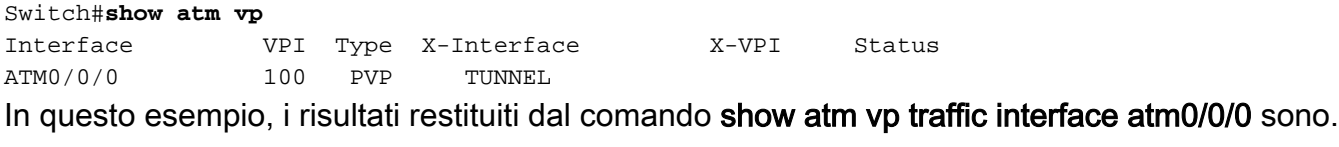

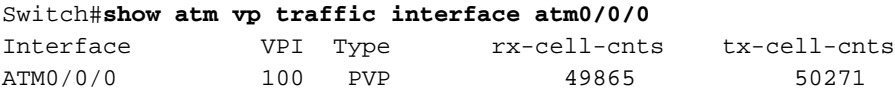

# <span id="page-9-0"></span>Configurazione dei tunnel VP per una singola categoria di servizi

In questa sezione vengono presentate le informazioni necessarie per configurare le funzionalità descritte più avanti nel documento.

Nota: per ulteriori informazioni sui comandi menzionati in questo documento, usare lo [strumento di](//tools.cisco.com/Support/CLILookup/cltSearchAction.do) [ricerca dei comandi](//tools.cisco.com/Support/CLILookup/cltSearchAction.do) (solo utenti [registrati](//tools.cisco.com/RPF/register/register.do)).

#### <span id="page-9-1"></span>Esempio di rete

Questa sezione utilizza la configurazione di rete illustrata nel diagramma.

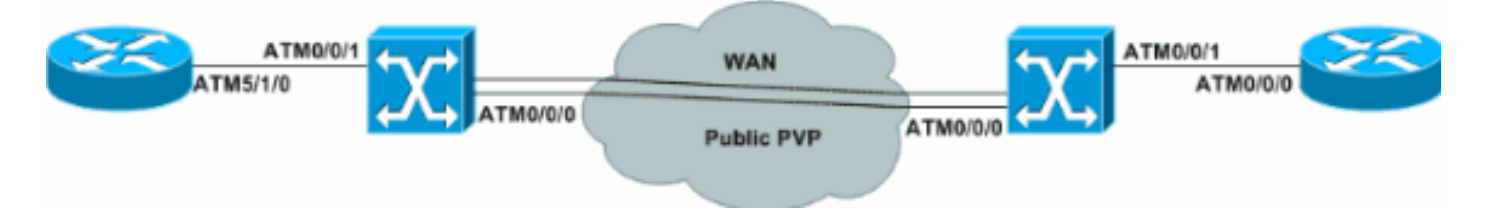

## <span id="page-9-2"></span>**Configurazioni**

Nell'esempio viene mostrato come configurare un tunnel VP per una singola categoria di servizi. Il traffic shaping è abilitato nelle interfacce ATM dei router che usano il bit rate variabile in tempo non reale (vbr-nrt).

Questa sezione utilizza le seguenti configurazioni.

- Router 1
- Interruttore 1
- Interruttore 2
- Router 2

#### Router 1

```
interface ATM5/1/0.1 point-to-point
 ip address 1.1.1.1 255.255.255.0
 pvc 100/32
  vbr-nrt 50000 40000 100
  encapsulation aal5snap
  !
!
interface ATM5/1/0.2 point-to-point
 ip address 2.1.1.1 255.255.255.0
 pvc 100/33
  vbr-nrt 10000 8000 100
  encapsulation aal5snap
  !
Interruttore 1
interface ATM0/0/0
```

```
 no ip address
atm pvp 100 rx-cttr 7 tx-cttr 7
!
interface ATM0/0/0.100 point-to-point
 no ip directed-broadcast
 no atm ilmi-keepalive
!
interface ATM0/0/1
 no ip address
 atm pvc 100 32 rx-cttr 8 tx-cttr 8 interface
ATM0/0/0.100 100 32
 atm pvc 100 33 rx-cttr 9 tx-cttr 9 interface
ATM0/0/0.100 100 33
Interruttore 2
interface ATM0/0/0
 no ip address
 atm pvp 100 rx-cttr 7 tx-cttr 7
!
interface ATM0/0/0.100 point-to-point
!
interface ATM0/0/1
 no ip address
 atm pvc 100 32 rx-cttr 8 tx-cttr 8 interface
ATM0/0/0.100 100 32
 atm pvc 100 40 rx-cttr 9 tx-cttr 9 interface
ATM0/0/0.100 100 33
Router 2
interface ATM0/0/0.1 point-to-point
 ip address 1.1.1.2 255.255.255.0
pvc 100/32
  vbr-nrt 50000 40000 100
  encapsulation aal5snap
 !
interface ATM0/0/0.2 point-to-point
 ip address 2.1.1.2 255.255.255.0
 pvc 100/40
```
 **vbr-nrt 10000 8000 100** encapsulation **aal5snap**

<span id="page-10-0"></span>Le informazioni contenute in questa sezione permettono di verificare che la configurazione funzioni correttamente.

Alcuni comandi show sono supportati dallo [strumento Output Interpreter \(solo utenti](https://www.cisco.com/cgi-bin/Support/OutputInterpreter/home.pl) [registrati\); lo](//tools.cisco.com/RPF/register/register.do) [strumento permette di visualizzare un'analisi dell'output del comando](//tools.cisco.com/RPF/register/register.do) show.

 $\bullet$  show atm vp interface atm0/0/0 100: verifica con i VPI tutti i VTP che passano attraverso il tunnel VTP.

c8510m-r2#**show atm vp int atm 0/0/0 100**

**Interface: ATM0/0/0, Type: oc3suni VPI = 100 Status: TUNNEL**

```
Time-since-last-status-change: 00:43:49
Connection-type: PVP
Cast-type: point-to-point
Rx connection-traffic-table-index: 7
Rx service-category: VBR-NRT (Non-Realtime Variable Bit Rate)
Rx pcr-clp01: 100000
Rx scr-clp0 : 80000
Rx mcr-clp01: none
Rx cdvt: 1024 (from default for interface)
Rx mbs: 100
Tx connection-traffic-table-index: 7
Tx service-category: VBR-NRT (Non-Realtime Variable Bit Rate)
Tx pcr-clp01: 100000
Tx scr-clp0 : 80000
Tx mcr-clp01: none
Tx cdvt: none
Tx mbs: 100
```
# <span id="page-11-0"></span>Configura tunnel VP con forma

In questa sezione vengono presentate le informazioni necessarie per configurare le funzionalità descritte più avanti nel documento.

Nota: per ulteriori informazioni sui comandi menzionati in questo documento, usare lo [strumento di](//tools.cisco.com/Support/CLILookup/cltSearchAction.do) [ricerca dei comandi](//tools.cisco.com/Support/CLILookup/cltSearchAction.do) (solo utenti [registrati](//tools.cisco.com/RPF/register/register.do)).

Se il provider di servizi VPN applica i criteri, è molto probabile che la connessione venga interrotta a causa di una perdita di celle nella rete del provider di servizi. Il modo migliore per risolvere questo problema è configurare i tunnel VP di forma.

I tunnel VP con forma sono tunnel VP a forma di traffico. Sono definiti solo per la categoria di servizi CBR sugli switch Cisco Enterprise ATM. Tutte le VC all'interno di un singolo tunnel VP devono appartenere alla stessa categoria di servizi. L'output complessivo del tunnel VP è limitato dalla velocità dell'hardware alla PCR del tunnel.

#### <span id="page-11-1"></span>Esempio di rete

Questa sezione utilizza la configurazione di rete illustrata nel diagramma.

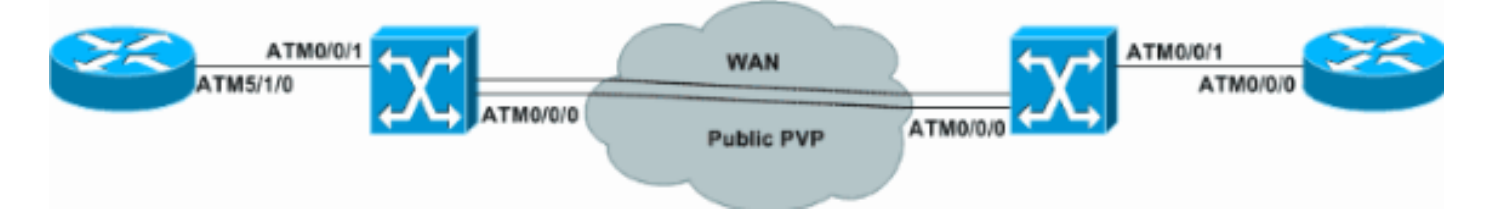

## <span id="page-11-2"></span>**Configurazioni**

In questa sezione vengono descritte le configurazioni per i tunnel VP di forma e vengono utilizzate queste configurazioni.

- Interruttore 1
- Interruttore 2
- Router 1
- Router 2

#### Interruttore 1

```
atm connection-traffic-table-row index 10 cbr pcr 8000
atm connection-traffic-table-row index 20 vbr-nrt pcr
7000 scr0 4000 mbs 100
atm connection-traffic-table-row index 30 ubr pcr 8000
atm connection-traffic-table-row index 40 abr pcr 8000
mcr 0
!
interface ATM0/0/0
 no ip address
atm pvp 100 shaped rx-cttr 10 tx-cttr 10
 atm pvp 110 shaped rx-cttr 10 tx-cttr 10
 atm pvp 120 shaped rx-cttr 10 tx-cttr 10
!
interface ATM0/0/0.100 point-to-point
 atm cac service-category cbr deny
 atm cac service-category vbr-nrt permit
!
interface ATM0/0/0.110 point-to-point
 atm cac service-category cbr deny
 atm cac service-category ubr permit
!
interface ATM0/0/0.120 point-to-point
 atm cac service-category cbr deny
 atm cac service-category abr permit
!
interface ATM0/0/1
 no ip address
 atm pvc 100 32 rx-cttr 20 tx-cttr 20 interface
ATM0/0/0.100 100 32
 atm pvc 110 40 rx-cttr 30 tx-cttr 30 interface
ATM0/0/0.110 110 40
 atm pvc 120 50 rx-cttr 40 tx-cttr 40 interface
ATM0/0/0.120 120 50
Interruttore 2
atm connection-traffic-table-row index 10 cbr pcr 8000
atm connection-traffic-table-row index 20 vbr-nrt pcr
7000 scr0 4000 mbs 100
atm connection-traffic-table-row index 30 ubr pcr 8000
atm connection-traffic-table-row index 40 abr pcr 8000
mcr 0
!
interface ATM0/0/0
 no ip address
 atm pvp 100 shaped rx-cttr 10 tx-cttr 10
 atm pvp 110 shaped rx-cttr 10 tx-cttr 10
 atm pvp 120 shaped rx-cttr 10 tx-cttr 10
!
interface ATM0/0/0.100 point-to-point
 atm cac service-category cbr deny
 atm cac service-category vbr-nrt permit
!
interface ATM0/0/0.110 point-to-point
 atm cac service-category cbr deny
 atm cac service-category ubr permit
!
interface ATM0/0/0.120 point-to-point
 no atm ilmi-keepalive
```

```
 atm cac service-category cbr deny
 atm cac service-category abr permit
!
interface ATM0/0/1
 no ip address
 atm pvc 100 32 rx-cttr 20 tx-cttr 20 interface
ATM0/0/0.100 100 32
 atm pvc 110 40 rx-cttr 30 tx-cttr 30 interface
ATM0/0/0.110 110 40
 atm pvc 120 50 rx-cttr 40 tx-cttr 40 interface
ATM0/0/0.120 120 50
Router 1
interface ATM5/1/0.1 point-to-point
 ip address 1.1.1.1 255.255.255.0
 pvc 100/32
  vbr-nrt 7000 4000 100
   encapsulation aal5snap
  !
interface ATM5/1/0.2 point-to-point
  ip address 2.1.1.1 255.255.255.0
 pvc 110/40
  ubr 8000
  !
interface ATM5/1/0.3 point-to-point
 ip address 3.1.1.1 255.255.255.0
 pvc 120/50
  abr 8000 5000
Router 2
interface ATM0/0/0.1 point-to-point
 ip address 1.1.1.2 255.255.255.0
 pvc 100/32
  vbr-nrt 7000 4000 100
  encapsulation aal5snap
  !
interface ATM0/0/0.2 point-to-point
 ip address 2.1.1.2 255.255.255.0
 pvc 110/40
  ubr 8000
  !
interface ATM0/0/0.3 point-to-point
 ip address 3.1.1.2 255.255.255.0
 pvc 120/50
  abr 8000 5000
```
<span id="page-13-0"></span>Le informazioni contenute in questa sezione permettono di verificare che la configurazione funzioni correttamente.

Alcuni comandi show sono supportati dallo [strumento Output Interpreter \(solo utenti](https://www.cisco.com/cgi-bin/Support/OutputInterpreter/home.pl) [registrati\); lo](//tools.cisco.com/RPF/register/register.do) [strumento permette di visualizzare un'analisi dell'output del comando](//tools.cisco.com/RPF/register/register.do) show.

- $\bullet$  show atm vp interface atm0/0/0: verifica con i VPI tutti i VP che passano attraverso il tunnel VP.
- show atm vp traffic interface atm0/0/0 Verifica le informazioni di connessione al livello ATM sul percorso virtuale.

• show atm interface atm0/0/0.110 - Visualizza le informazioni sull'interfaccia ATM. In questo esempio, i risultati restituiti dal comando show atm vp interface atm 0/0/0 sono.

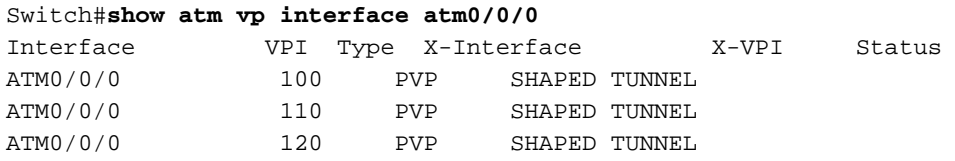

In questo esempio, i risultati restituiti dal comando show atm vp traffic interface atm0/0/0 sono.

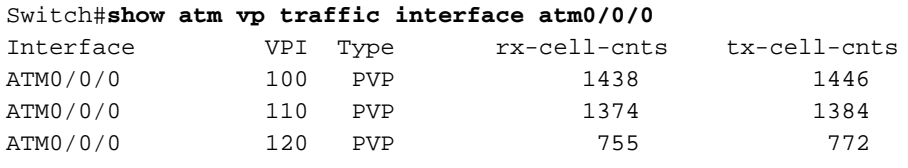

In questo esempio, i risultati restituiti dal comando show atm interface atm0/0/0.110 sono.

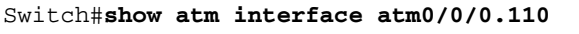

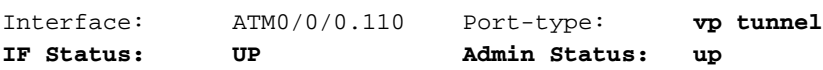

#### <span id="page-14-0"></span>Restrizioni per tunnel VP con forma

In questo elenco vengono descritte le restrizioni relative ai tunnel VP con forma.

- LS1010 con FC-PFQ e Catalyst 8510-MSR supportano un massimo di 2x64=128 tunnel VP di forma. I tunnel VP a 64 forme sono supportati sulle porte numerate x/0/y e 64 sulle porte numerate x/1/y.
- Catalyst 8540-MSR supporta un massimo di 8x64=512 tunnel VP di forma. Su ciascuno di questi gruppi di interfacce è possibile definire un massimo di 64 tunnel VP di forma:(0/0/x, 1/0/x)(0/1/x, 1/1/x)(2/0/x, 3/0/x)(2/1/x, 3/1/x)(9/0/x, 10/0/x)(9/1/x, 10/1/x)(11/0/x, 12/0/x)(11/1/x, 12/1/x)
- La larghezza di banda del tunnel VP sagomato viene condivisa dai VC attivi all'interno del tunnel in modalità rigorosamente round-robin (RR).
- I tunnel VP con forma non supportano i VC uniti per la commutazione dei tag.
- I VC con velocità in bit non specificata (UBR)+ e velocità in bit disponibile (ABR) con velocità in cella minima (MCR) diversa da zero non sono consentiti su un'interfaccia di tunnel VP con forma.
- Un massimo di 128 VC possono trasmettere un'interfaccia tunnel VP a forma di s.

# <span id="page-14-1"></span>Configura tunnel VP gerarchici per più categorie di servizi

In questa sezione vengono presentate le informazioni necessarie per configurare le funzionalità descritte più avanti nel documento.

Nota: per ulteriori informazioni sui comandi menzionati in questo documento, usare lo [strumento di](//tools.cisco.com/Support/CLILookup/cltSearchAction.do) [ricerca dei comandi](//tools.cisco.com/Support/CLILookup/cltSearchAction.do) (solo utenti [registrati](//tools.cisco.com/RPF/register/register.do)).

Se si dispone di più di una categoria di servizi e non è possibile acquistare più di un tunnel VP, viene utilizzata una configurazione gerarchica del tunnel VP. Un tunnel VP gerarchico ha forma di traffico e supporta i VC di più categorie di servizi per coesistere in un tunnel contemporaneamente.

### <span id="page-15-0"></span>Esempio di rete

Questa sezione utilizza la configurazione di rete illustrata nel diagramma seguente.

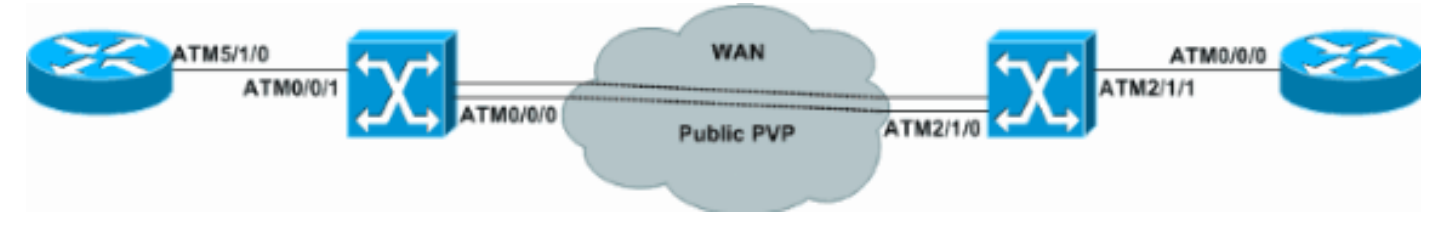

## <span id="page-15-1"></span>**Configurazioni**

In questa sezione vengono descritte le configurazioni per i tunnel VP gerarchici per più categorie di servizi e vengono utilizzate queste configurazioni.

- Interruttore 1
- Interruttore 2
- Router 1
- Router 2

#### Interruttore 1

```
atm hierarchical-tunnel
atm connection-traffic-table-row index 20 vbr-nrt pcr
7000 scr0 4000 mbs 100
atm connection-traffic-table-row index 30 ubr pcr 8000
atm connection-traffic-table-row index 40 abr pcr 8000
mar 0
atm connection-traffic-table-row index 50 cbr pcr 50000
!
interface ATM0/0/0
 no ip address
 no ip directed-broadcast
 logging event subif-link-status
  atm pvp 100 hierarchical rx-cttr 50 tx-cttr 50
!
interface ATM0/0/0.100 point-to-point
 no ip directed-broadcast
 no atm ilmi-keepalive
!
interface ATM0/0/1
 no ip address
 no ip directed-broadcast
 logging event subif-link-status
 atm pvc 100 32 rx-cttr 20 tx-cttr 20 interface
ATM0/0/0.100 100 32
 atm pvc 100 40 rx-cttr 30 tx-cttr 30 interface
ATM0/0/0.100 100 40
 atm pvc 100 50 rx-cttr 40 tx-cttr 40 interface
ATM0/0/0.100 100 50
```
#### Interruttore 2

```
atm hierarchical-tunnel
```
atm connection-traffic-table-row index 20 vbr-nrt pcr 7000 scr0 4000 mbs 100 atm connection-traffic-table-row index 30 ubr pcr 8000 atm connection-traffic-table-row index 40 abr pcr 8000 mcr 0 atm connection-traffic-table-row index 50 cbr pcr 50000 ! interface ATM2/1/0 no ip address **atm pvp 100 hierarchical rx-cttr 50 tx-cttr 50** ! **interface ATM2/1/0.100 point-to-point** ! interface ATM2/1/1 no ip address atm pvc 100 32 rx-cttr 20 tx-cttr 20 interface **ATM2/1/0.100 100 32** atm pvc 100 40 rx-cttr 30 tx-cttr 30 interface **ATM2/1/0.100 100 40** atm pvc 100 50 rx-cttr 40 tx-cttr 40 interface **ATM2/1/0.100 100 50**

#### Router 1

```
interface ATM5/1/0.1 point-to-point
 ip address 1.1.1.1 255.255.255.0
 pvc 100/32
  vbr-nrt 7000 4000 100
  encapsulation aal5snap
  !
interface ATM5/1/0.2 point-to-point
 ip address 2.1.1.1 255.255.255.0
 pvc 100/40
  ubr 8000
   encapsulation aal5snap
  !
interface ATM5/1/0.3 point-to-point
 ip address 3.1.1.1 255.255.255.0
 pvc 100/50
  abr 8000 5000
  encapsulation aal5snap
```
#### Router 2

```
interface ATM0/0/0.1 point-to-point
 ip address 1.1.1.2 255.255.255.0
 pvc 100/32
  vbr-nrt 7000 4000 100
  encapsulation aal5snap
  !
interface ATM0/0/0.2 point-to-point
 ip address 2.1.1.2 255.255.255.0
 pvc 100/40
  ubr 8000
  encapsulation aal5snap
  !
interface ATM0/0/0.3 point-to-point
 ip address 3.1.1.2 255.255.255.0
 pvc 100/50
```
<span id="page-17-0"></span>Le informazioni contenute in questa sezione permettono di verificare che la configurazione funzioni correttamente.

Alcuni comandi show sono supportati dallo [strumento Output Interpreter \(solo utenti](https://www.cisco.com/cgi-bin/Support/OutputInterpreter/home.pl) [registrati\); lo](//tools.cisco.com/RPF/register/register.do) [strumento permette di visualizzare un'analisi dell'output del comando](//tools.cisco.com/RPF/register/register.do) show.

- show atm vp: verifica che il tunnel VP sia attivo.
- show atm resource: visualizza la configurazione e lo stato di global resource manager.
- show atm vp traffic interface atm2/1/0 100 Verifica le informazioni di connessione al livello ATM sul percorso virtuale.
- $\bullet$  show atm vp interface atm2/1/0 100: verifica con i VPI tutti i VTP che passano attraverso il tunnel VTP.

In questo esempio, i risultati restituiti dal comando show atm vp.

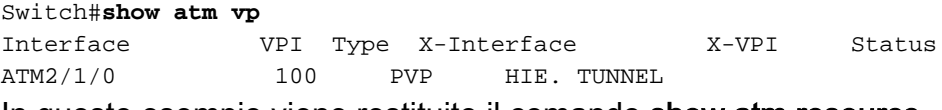

In questo esempio viene restituito il comando show atm resource.

```
Switch#show atm resource
Resource configuration:
     Sustained-cell-rate-margin-factor 1%
     Abr-mode: EFCI
     Hierarchical Scheduling Mode : enabled
!--- Truncated.
```
In questo esempio, i risultati restituiti dal comando show atm vp traffic interface atm2/1/0 100 sono.

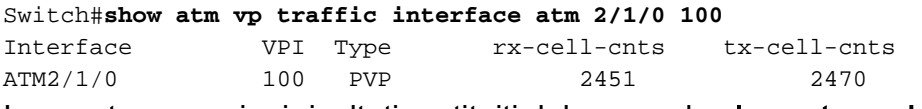

In questo esempio, i risultati restituiti dal comando show atm vp interface atm2/1/0 100 sono.

Switch#**show atm vp interface atm2/1/0 100**

```
Interface: ATM2/1/0, Type: oc3suni
VPI = 100
Status: HIE. TUNNEL
Time-since-last-status-change: 00:49:16
Connection-type: PVP
Cast-type: point-to-point
Rx cells: 2214, Tx cells: 2234
```

```
Rx connection-traffic-table-index: 50
Rx service-category: CBR (Constant Bit Rate)
Tx connection-traffic-table-index: 50
Tx service-category: CBR (Constant Bit Rate)
```
Tx pcr-clp01: 50000 Tx scr-clp01: none Tx mcr-clp01: none Tx cdvt: none Tx mbs: none

### <span id="page-18-0"></span>Restrizione per tunnel VP gerarchici

In questo elenco vengono descritte le restrizioni correlate ai tunnel VP gerarchici.

- LS1010 con FC-PFQ, Catalyst 5500 con ATM Switch Processor (ASP) e FC-PFQ e Catalyst 8510-MSR supportano un massimo di 62 tunnel VP gerarchici.
- I tunnel VP gerarchici possono essere definiti solo sulle porte negli slot 0 e 3 sul sistema LS1010 e Catalyst 8510-MSR. I tunnel VP gerarchici possono essere definiti negli slot 9 e 11 su Catalyst 5500 con ASP e FC-PFQ.
- LS1010, dotato di FC-PFQ e ASP-B, supporta un massimo di 30 tunnel VP gerarchici sulle porte 0/0/z e 3/0/z combinate e un massimo di 32 sulle porte 0/1/z e 3/1/z combinate. Utilizzare il comando show hardware per verificare il tipo di scheda ASP e di funzionalità.
- Il sistema LS1010 dotato di FC-PFQ e ASP-C, nonché Catalyst 8510-MSR, supportano un massimo di 30 tunnel VP gerarchici sulle porte 0/y/z e un massimo di 32 sulle porte 3/y/z.
- Su un Catalyst 5500 con ASP e FC-PFQ con un massimo di 30, è possibile definire tunnel VP gerarchici sulle porte 9/0/z e 11/0/7 combinate. È possibile definire un massimo di 32 tunnel VP gerarchici sulle porte 9/1/z e 11/1/z combinate.
- Su uno switch Catalyst 8540-MSR, è possibile definire i tunnel VP gerarchici sugli slot 0, 2, 9 e 11.
- Il numero massimo di tunnel VP gerarchici varia tra 120 e 240 a seconda del tipo di moduli PAM (Port Adapter Module) utilizzati. Se tutte le porte sono super PAM (complete di moduli), il numero massimo di tunnel VP supportati è 240. Se tutte le porte installate sono super CAM con LS1010, il numero massimo di tunnel VP gerarchici di PAM è 120.
- $\bullet$  I tunnel VP gerarchici non possono coesistere con altri tipi di connessione (VC, VP, Tag VC, tunnel VP regolari o a forma di VP e così via) sulla stessa interfaccia fisica. Pertanto, l'unico tipo di connessione che può coesistere con tunnel VP gerarchici sulla stessa interfaccia fisica sono tunnel VP gerarchici aggiuntivi e VC noti (segnalazione 0/5, PNNI, 0/18, ILMI 0/16 e così via).
- I tunnel VTP gerarchici possono supportare solo VCI forum ATM o VCI tag, ma non entrambi contemporaneamente.
- Quando si esegue l'inserimento e la rimozione in linea (OIR) di PAM con tunnel VP gerarchici configurati per le relative porte, la configurazione del tunnel gerarchico viene mantenuta. Se si reinserisce lo stesso PAM, il tunnel VP gerarchico è automaticamente attivo. Tuttavia, se si desidera inserire un tipo diverso di PAM, si consiglia di eliminare tutti i tunnel VP gerarchici configurati (sulla porta che sta per essere rimossa) prima di rimuovere fisicamente PAM.

# <span id="page-18-1"></span>Risoluzione dei problemi

Non sono attualmente disponibili informazioni sulla risoluzione dei problemi per questo documento.